# **Manual do usuário**

## **Perfil: Serventia Extrajudicial**

• **Sistema: Serventias Extrajudicial** 

Departamento de Tecnologia da Informação Conselho Nacional de Justiça Versão: 08 - 2014

# **Manual do usuário**

## **Perfil: Serventias Extrajudicial**

**Versão 01** 

• **Sistema: Serventias Extrajudicial** 

## Sumário

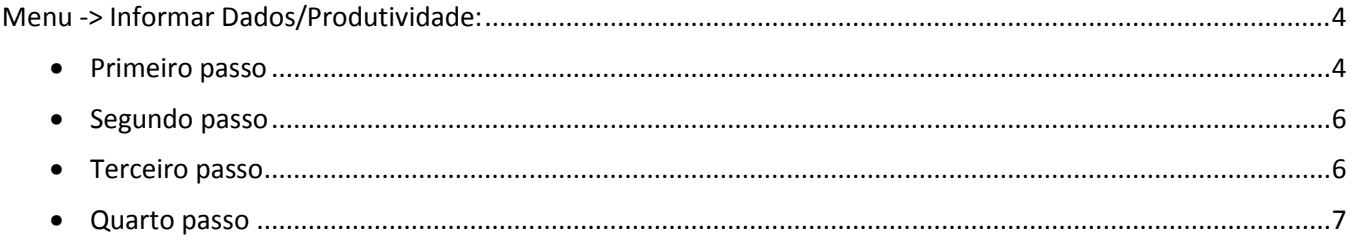

#### **Funcionalidades sistemas de Serventia Extrajudicial Perfil de Serventia Extrajudicial:**

### **Menu -> Informar Dados/Produtividade:**

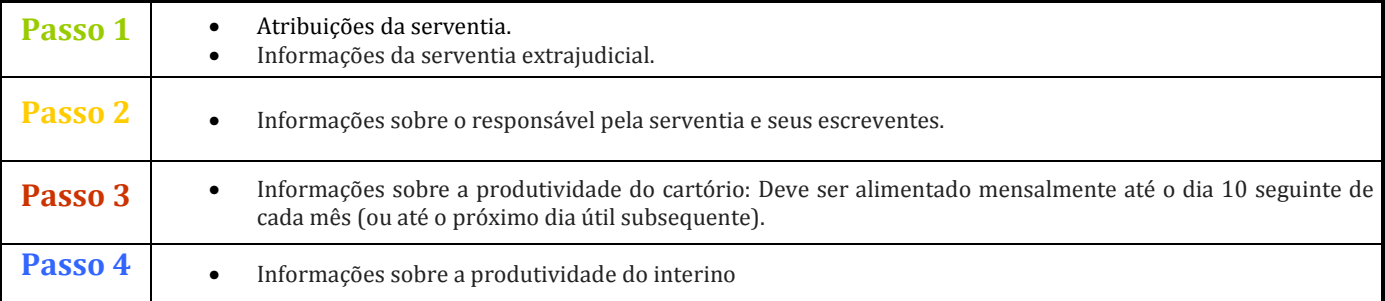

#### • **Primeiro passo** = Preenchimento das informações referentes ao cartório e suas atribuições conforme tela abaixo:

#### **Tela primeiro passo**

Passo - 01

#### Atribuições da serventia

- □ Notas
- Registro de Contratos Marítimos
- Protesto de Títulos
- $\Box$  Registro de Imóveis
- Registro de Títulos e Documentos e Civis das Pessoas Jurídicas
- Registro Civil das Pessoas Naturais
- Registro de Distribuição
- Registro de Interdições e Tutelas

#### Dados de serventia extrajudicial

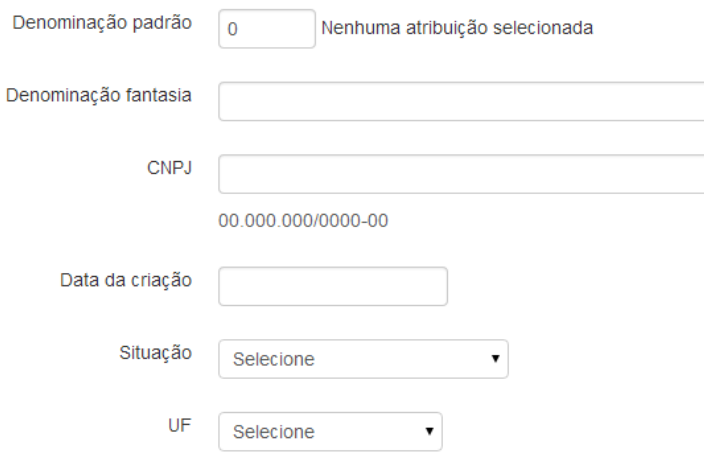

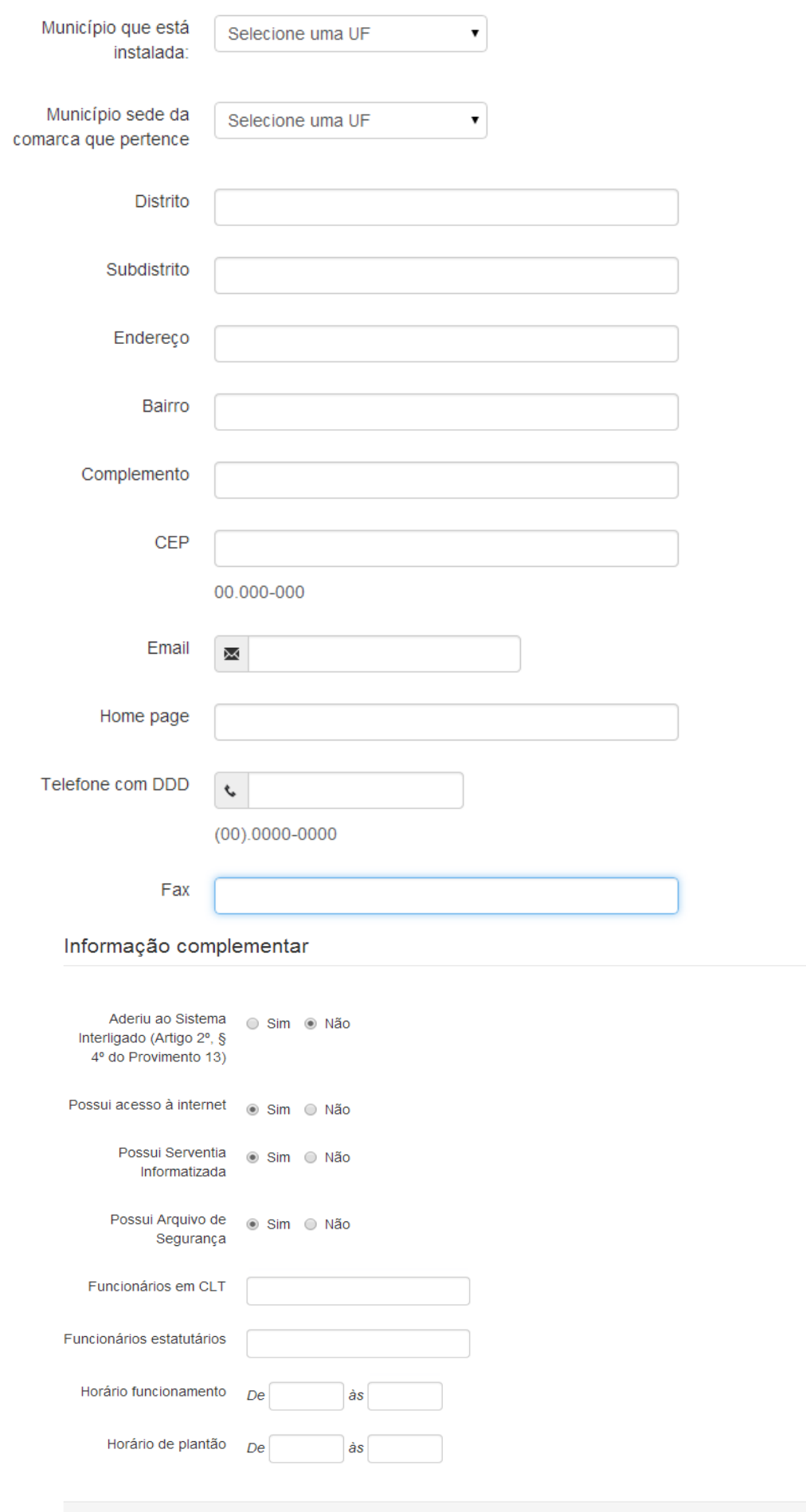

**Observação:** Ao clicar em próximo passo todas as informações do Primeiro Passo serão salvas.

Próximo passo

• **Segundo passo** = Preenchimento das informações referentes ao responsável pela serventia e seus escreventes, conforme abaixo:

Tela: Responsável pela serventia e seus escreventes.

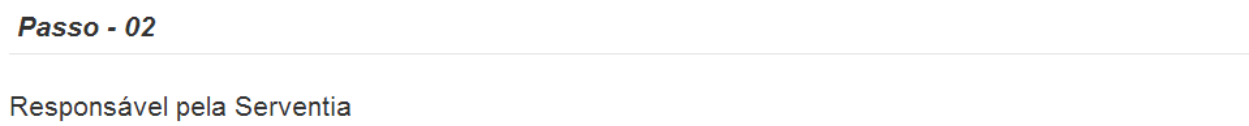

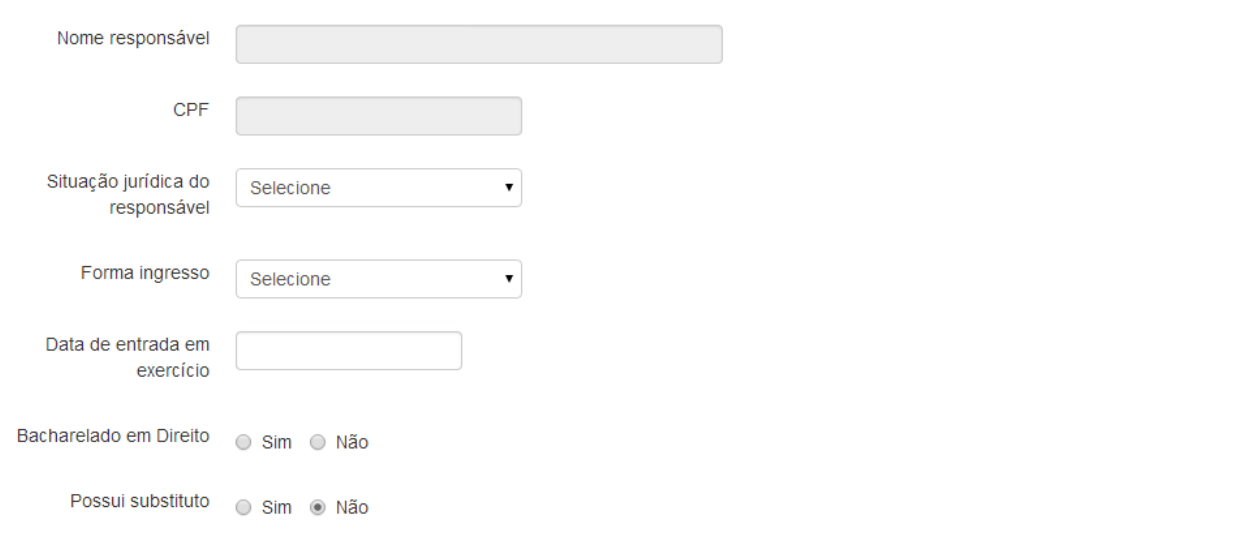

#### Escreventes da Serventia

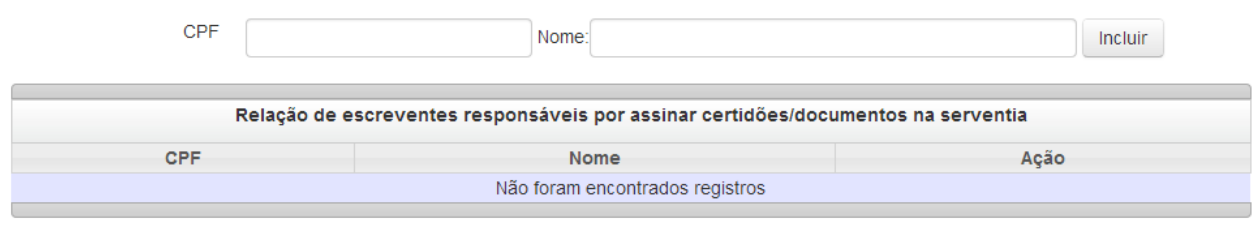

#### Passo anterior Próximo passo

**Observação:** Ao clicar em próximo passo todas as informações do Segundo Passo serão salvas.

#### **Opções da coluna = Ações da listagem de Escreventes da Serventia:**

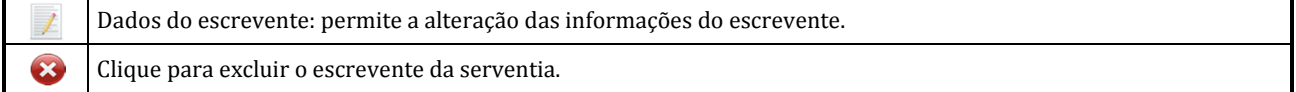

• **Terceiro passo** = Permite consultar e cadastrar as produtividades da serventia, conforme abaixo:

## **Tela Consultar/Cadastrar:** Produtividades da Serventia.

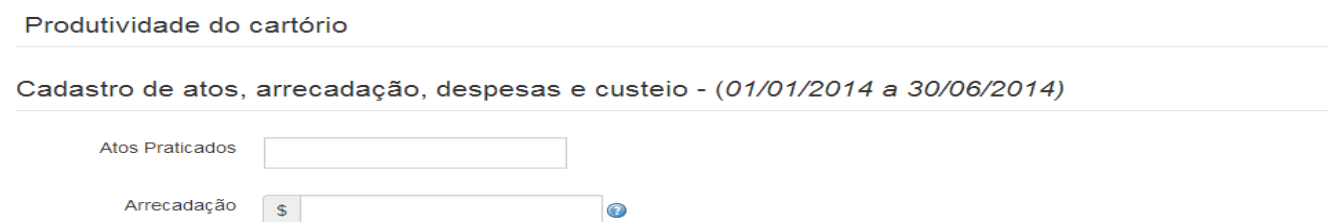

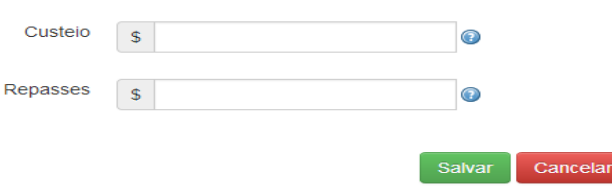

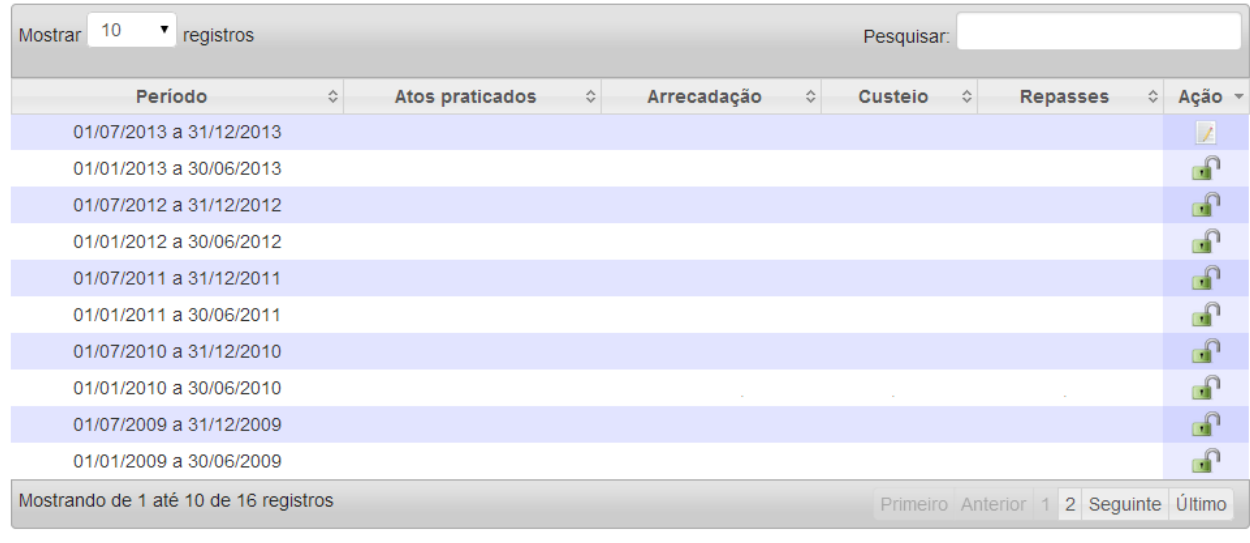

Próximo passo Passo anterior

#### **Observação:** Ao clicar em próximo passo todas as informações do Terceiro Passo serão salvas.

#### **Informações a serem prestadas:**

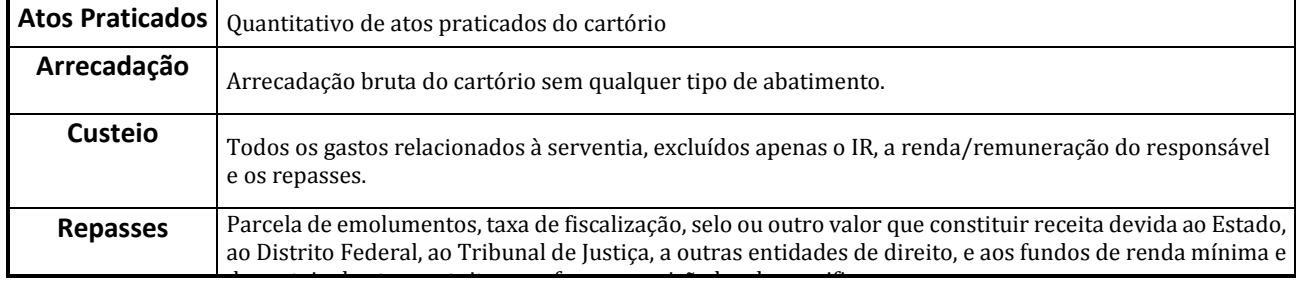

#### **Opções da coluna = Ação:**

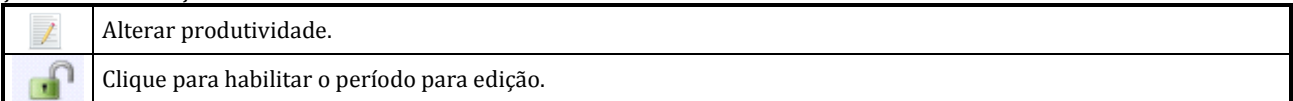

#### • **Quarto passo** = Permite consultar e cadastrar as produtividades do interino, conforme abaixo:

#### **Tela Consultar/Cadastrar:** Produtividades do interino.

Passo - 04

#### Produtividade do Interino

OBSERVAÇÃO : Caso NÃO seja INTERINO, desconsidere o preenchimento dessa informação.

#### Assim dispõem os 86 2° e 3° do Art. 11 do Provimento 34:

"§ 2º. Para apuração do valor excedente a 90,25% dos subsídios de Ministro do Supremo Tribunal Federal que deverá ser depositado à disposição<br>do Tribunal de Justiça será abatida, como despesa do responsável interinamente p

gerviços (iss), observada a legislação municipal específica.<br>§ 3º: Nos prazos previstos no art. 2º do Provimento nº 24 desta Corregedoria Nacional de Justiça, os responsáveis interinamente pelas unidades<br>vagas lançarão no depositarem mensalmente na conta indicada pelo respectivo Tribunal de Justiça."

#### Conforme disposto na Lei 12.771/2012 : Clique aqui

#### Arrecadação do interino

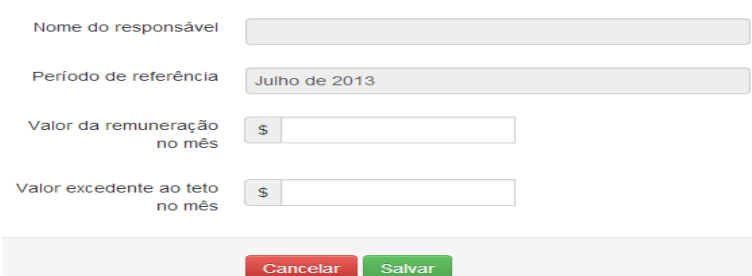

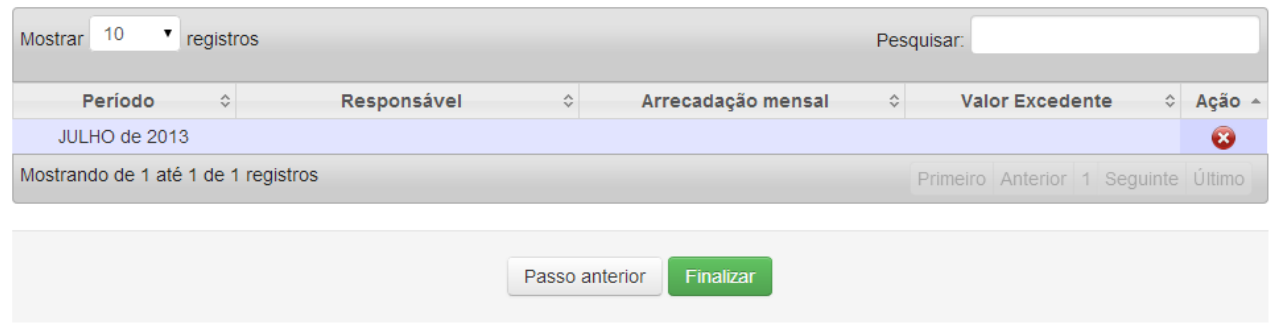

**Observação:** O campo 'Período de referência' é preenchido automaticamente pelo sistema com o próximo a ser preenchido.

### **Opções da coluna = Ações:**

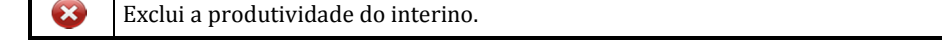